УДК 004.432

# **РОЗРОБЛЕННЯ ІНФОРМАЦІЙНОЇ WEB-ОРІЄНТОВАНОЇ СИСТЕМИ КОНТРОЛЮ УСПІШНОСТІ СТУДЕНТІВ**

## *Ю.В. Паньків*

## *ІФНТУНГ, 76019, м. Івано-Франківськ, вул. Карпатська,15, тел. (0342) 727167, е-mail: k t s u @ n u n g . e d u . u a*

*Розкрито необхідність розроблення та впровадження нових систем управління діяльністю вищих навчальних закладів, зокрема підсистеми оперативного контролю успішності студентів. Проаналізовано існуючі системи-аналоги та вказано їх недоліки. Запропоновано новий варіант системи оперативного контролю успішності студентів вищих навчальних закладів з використанням некомерційного програмного забезпечення, детально розкрито графічний інтерфейс та можливості системи, зроблено висновки про переваги розробленої системи та можливість її адаптації до потреб інших навчальних закладів.* 

Ключові слова: система управління освітою, система контролю успішності, бази та сховища даних, вебінтефейс.

*Раскрыта необходимость разработки и внедрения новых систем управления деятельностью высших учебных заведений, в частности подсистемы оперативного контроля успеваемости студентов. Проанализированы существующие системы-аналоги и указаны их недостатки. Предложен новый вариант системы оперативного контроля успеваемости студентов высших учебных заведений с использованием некоммерческого программного обеспечения, детально описан графический интерфейс и возможности системы, сделаны выводы о преимуществах разработанной системы и возможности ее адаптации к потребностям других учебных заведений.* 

Ключевые слова: система управления образованием, система контроля успеваемости, базы и хранилища данных, веб-интефейс.

*The necessity of development and implementation of new control system of higher educational establishments' activity is revealed in the article, in particular, the subsystems of operative control of students' progress. The existing systems-analogues were analysed and their disadvantages were defined. The new variant of the operative checking of students' progress in the higher education system was offered with application of non-commercial software, a graphic interface and system functionality were determined in detail, the advantages of the developed system and possibility of its adaptation to the needs of other educational establishments were studied.* 

Keywords: education process control system, students' progress control system, databases and datastorages, web-interface.

На даний час залишається актуальною проблема управління діяльністю вищих навчальних закладів України, зокрема й тих, що готують спеціалістів для нафтогазового комплексу України, пов'язана з їх переходом до європейських стандартів освіти. Гарантією успішної роботи є ефективна діяльність їх працівників. В той же час для якісного обслуговування потреб студентів необхідно мати доступ до інформаційних ресурсів і скоротити витрату часу на розв'язання задач, пов'язаних з обслуговуванням студентів, що вимагає запровадження сучасних інформаційних технологій в як у навчально-методичному процесі, так і у системі управління освітою. Зокрема, одним з стратегічних завдань реформування управління освітою [1] є створення єдиної інформаційнокомп'ютерної системи управління освітнім процесом. Метою реформи є підвищення якості підготовки спеціалістів, у тому числі й для нафтогазової галузі промисловості, у якій на даний час широко впроваджуються новітні технології та засоби видобування нафти та газу, що вимагають відповідного рівня знань інженерно-технічного персоналу.

У складі комплексної системи управління освітою можна виділити декілька підсистем, однією з важливих є підсистема контролю успішності студентів ВНЗ.

Існуюча у більшості ВНЗ схема отримання даних зацікавленою особою (студентом або його батьками) є досить складна й нераціональна. Івано-Франківський національний технічний університет нафти і газу (ІФНТУНГ), що здійснює підготовку студентів для нафтогазової промисловості України та інших країн світу, до останнього часу не був винятком з цього правила. Процес запиту та отримання студентом даних про свою успішність за відсутності автоматизованої системи контролю успішності зображений нижче на діаграмі-послідовності (рис. 1).

У випадку запроввадження окремої системи контролю успішності студента доступ до інформації буде відбуватися за концептуально іншою, більш раціональною схемою. Новий механізм запиту й одержання даних показано на діаграмі-послідовності (рис. 2).

З рис. 2 видно, наскільки простішим стає доступ до інформації про навчальний процес. Зникає рутинний процес подавання заявки (запиту) на отримання даних секретарю (диспетчеру деканату). Механізми обліку й моніторингу стають раціональнішими, а результати роботи системи об'єктивніші.

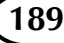

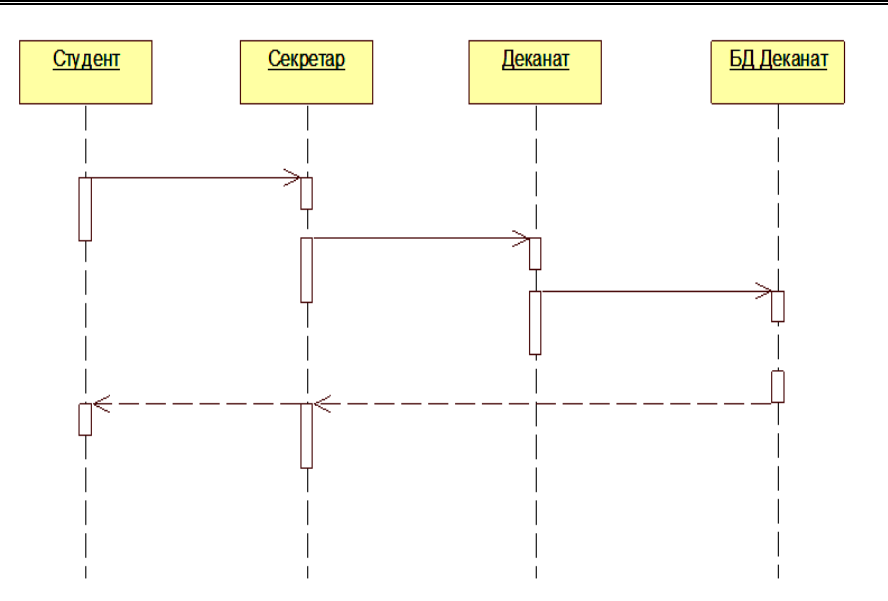

**Рисунок 1 – Процес отримання даних про успішність студента за відсутності автоматизованої системи контролю**

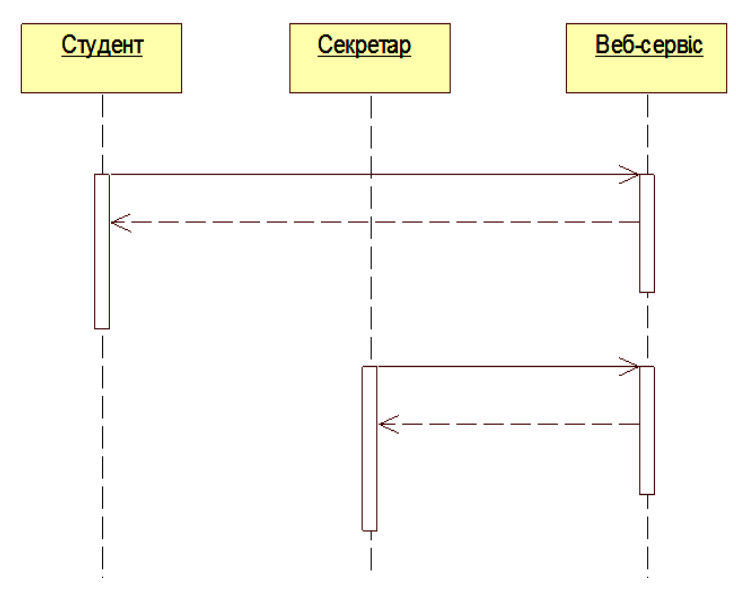

**Рисунок 2 – Отримання даних про успішність за наявності автоматизованої системи контролю**

Відсутність необхідності вручну розмножувати документи, відслідковувати переміщення паперових документів всередині організації, контролювати порядок передачі конфіденційної інформації істотним образом знижує трудовитрати. Наскрізний автоматичний контроль виконання на всіх етапах роботи з документами кардинально підвищує якість роботи, робить терміни підготовки документів більш прогнозованими і керованими.

Спільне використання інформації дозволяє систематизувати і поєднувати інформацію, що полегшує її аналіз і складання звітів. Для пошуку прихованих закономірностей у великих масивах даних можна приймати більш ефективні рішення і дії, що базується на відповідних технологіях отримання інформації зі сховищ даних (data mining techniques) [2]. Інформаційні

безпаперові технології полегшують процес управління знаннями. Вони створюють основу рішень, що забезпечують автоматизований і централізований обмін знаннями і дістають лише необхідну інформацію з усіх доступних джерел.

Сьогодні на ринку представлені розробки як спеціалізованих, так і універсальних інформаційних систем керування ВНЗ [3,4,5,6], які є складними за функціональністю комерційними продуктами. Існуюча на даний час в ІФНТУНГ система контролю успішності [7] має недостатньо продуманий інтерфейс користувача та не забезпечує мінімальних сервісних можливостей (пошук даних, генерація звітів). Тому було сформульовано та вирішено завдання створити Web–орієнтовану систему контролю поточної та підсумкової успішності і відвідуваності сту-

## **Вимірювання, контроль і технічна діагностика**

дентів у межах кафедри КТіСУ Івано-Франківського національного технічного університету нафти і газу. А також надати студентам можливість доступу до персональних даних у рамках освітнього процесу в університеті.

Метою розробки системи є:

- удосконалити процес контролю успішності студента і зробити його результати більше доступними;

- створення ефективного засобу діалогу і оповіщень між студентом та деканатом, між студентом і викладачем;

- надання студентам можливість доступу до даних про успішність у межах освітнього процесу в університеті.

Розроблена система контролю успішності дає змогу викладачу вести облік успішності та відвідування студентів, використовуючи будьякий комп'ютер, підключений до мережі Інтернет, заповнюючи поточний електронний журнал успішності (аналог паперового). З іншого боку, система створена, щоб дати змогу студенту, відстежити процес власного навчання у ВНЗ в будь-який момент семестру, зробивши запит до електронного журналу під відповідними правами, тобто переглядати табель успішності і журнал відвідуваності з персонального комп'ютера, підключеного до мережі Інтернет.

Оскільки інформація конфіденційна, доступ до підсистеми перегляду журналів обмежений, дозволяється після етапу реєстрації студента й викладача особисто. Тобто підсистема забезпечує захист від несанкціонованого доступу.

Викладацький склад має більш широкий доступ, щоб вносити інформацію, використовуючи, таким чином, функції підсистеми. Викладачі мають повний доступ для введення даних про успішність і відвідуваність студентів.

Створення системи в цілому спрямовано на заміну в майбутньому існуючої "паперової" системи обліку. У такий спосіб також підвищується якість зберігання за рахунок шифрування та централізованого збереження даних.

Система побудована за клієнт-серверною технологією, що дозволяє встановлювати його на множину комп`ютерів, які об`єднані в локальну мережу та працюють з єдиною базою даних. Як вебсервер та система управління базами даних використовується некомерційне програмне забезпечення.

Як правило, процес створення інформаційної моделі системи починається з визначення предметної області. Інфологічна модель є вихідною для побудови логічної моделі бази даних. Атрибути повинні відповідати реквізитам вхідних або вихідних документів, а також іншим характеристикам об'єктів, які не надані у вигляді документів.

Отримана за допомогою MySQL Workbench схема даних зображена на рис. 3.

Нижче наведені основні атрибути сутностей системи.

Кафедри: (\*Код кафедри, Назва кафедри,)

Дисципліни: (\*Код дисципліни, Назва дисципліни, Викладач)

Групи: (\*Код групи, Назва групи)

Модулі: (\*Код модуля, Дисципліна, Назва модуля, Загальний бал, Кінець тижня)

Студенти: (\*Код студента, П.І.Б., Дата народження, Група, Платник, Староста, Індекс, Адрес, Мобільний телефон, Домашній телефон, Паспорт, Код, Інформація про батьків, Кімната в гуртожитку, Пільги, Фото)

Викладачі: (\*Код викладача, П.І.Б., Посада, Кафедра)

Користувачі: (\*Код користувача, Логін, П.І.Б., Пароль, Права доступу)

Успішність: (\*Код успішності, Дисципліна, Студент, Модуль, Викладач, Група, Рейтинг, Пропущені години, Відпрацьовані години)

Дотримання цілісності даних частково реалізовано у БД, через каскадне оновлення записів, що обумовлене зв'язками між таблицями, перевірка умов на значення виконується також у середовищі програмного додатку, що був розроблений за допомогою PHP.

Інтерфейс системи є веб-орієнтованим, тому для роботи необхідним є доступ до мережі та наявність програми-браузера. Для початку роботи користувач повинен авторизуватися в системі. Якщо користувач є студентом − йому надаються права тільки на перегляд інформації, генерації звіту по групі і дисципліні, або тільки по групі.

Якщо користувач − викладач, то надаються права перегляду, додавання, редагування і видалення даних.

Після авторизації, якщо даний користувач є викладачем, він має можливість вибрати групу та дисципліну для занесення даних про успішність і відвідування студентів.

Структура програмного забезпечення системи зображена на рис. 4.

Вікно для авторизації користувача має вигляд, наведений на рис. 5.

На даній сторінці користувач вводить свій логін та пароль, натискає кнопку увійти, і якщо він зареєстрований в системі, то система автоматично перенаправляє його на відповідну сторінку. Якщо користувач не зареєстрований в системі, то з'являється повідомлення, що користувач з таким логіном і паролем не знайдені в базі даних.

Якщо користувача авторизувався в системі як викладач, йому надаються права для додавання та редагування інформації.

Для додавання інформації в БД, потрібно вибрати на панелі адміністрування, (рис. 6), відповідний пункт (наприклад, "Викладачі"), відбудеться перехід на сторінку перегляду і видалення вже існуючих викладачів в базі даних, рис. 7.

Для додавання викладача потрібно вибрати

піктограму , після чого відкриється форма для вводу даних і вибору кафедри (рис. 8.)

Для перегляду детальних даних про викладача потрібно вибрати піктограму 1 (детально про викладача), після чого відкриється форма перегляду даних, яка зображена на рис. 9.

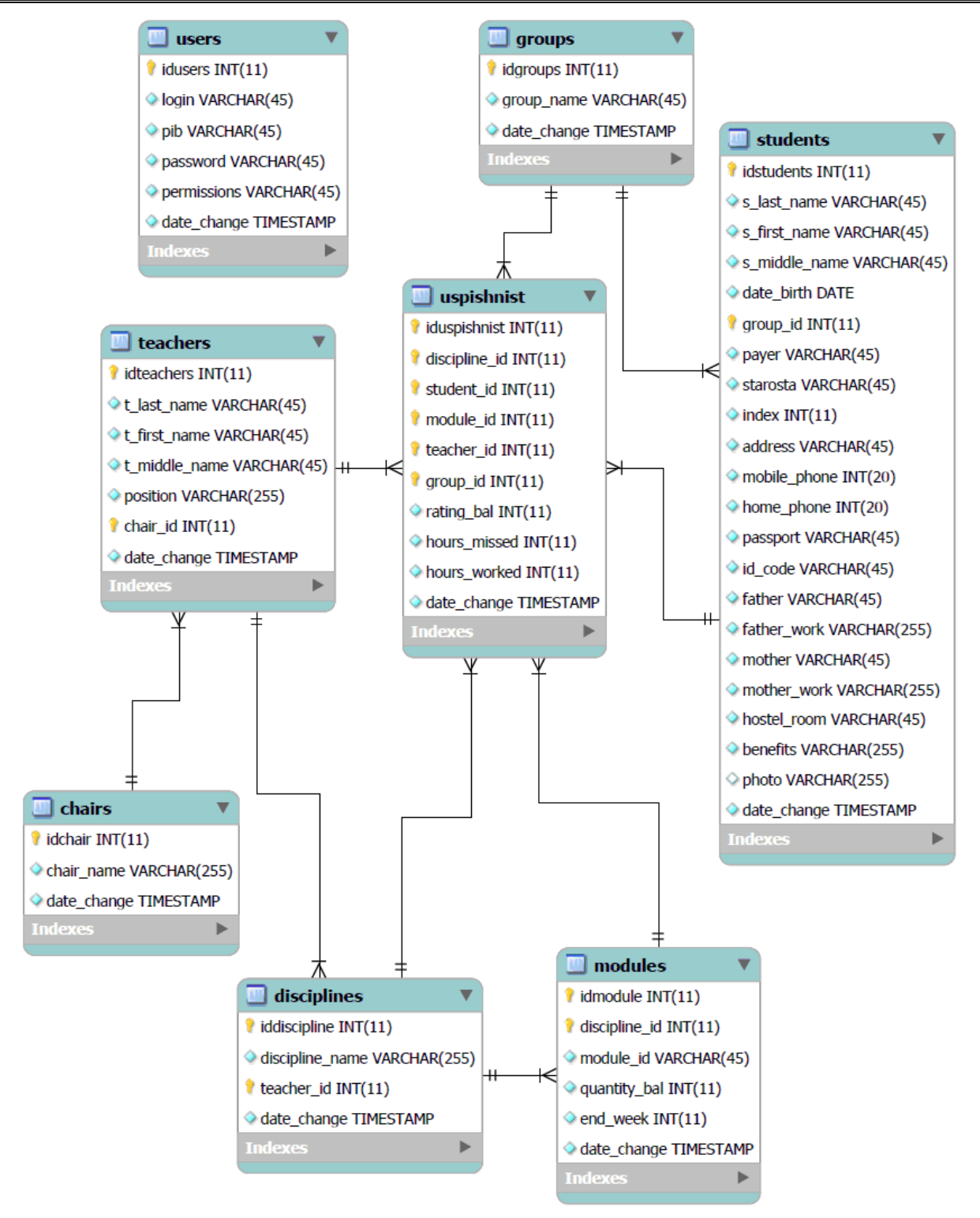

**Рисунок 3 – Схема даних системи**

Щоб відредагувати дані, можна використа-

ти піктограму (редагувати),

Аналогічно додаються дані про студентів, дисципліни, кафедри, групи, користувачів.

Щоб додати дані для навчального модуля, в панелі адміністрування вибираємо пункт модулі, після чого відбувається перехід на сторінку modules.php, де є наявний список вже існуючих модулів в БД, рис. 10.

Для додавання нового модуля потрібно ви-

брати піктограму (додати модуль), після чого відкриється форма для вводу даних і вибору дисципліни, для якої додаємо модуль  $(pnc. 11.)$ 

Щоб переглянути детальні дані і відредагувати навчальний модуль, необхідно вибрати піктограму (детально про модуль), після чого відкриється форма перегляду даних, яка зображена на рис. 12.

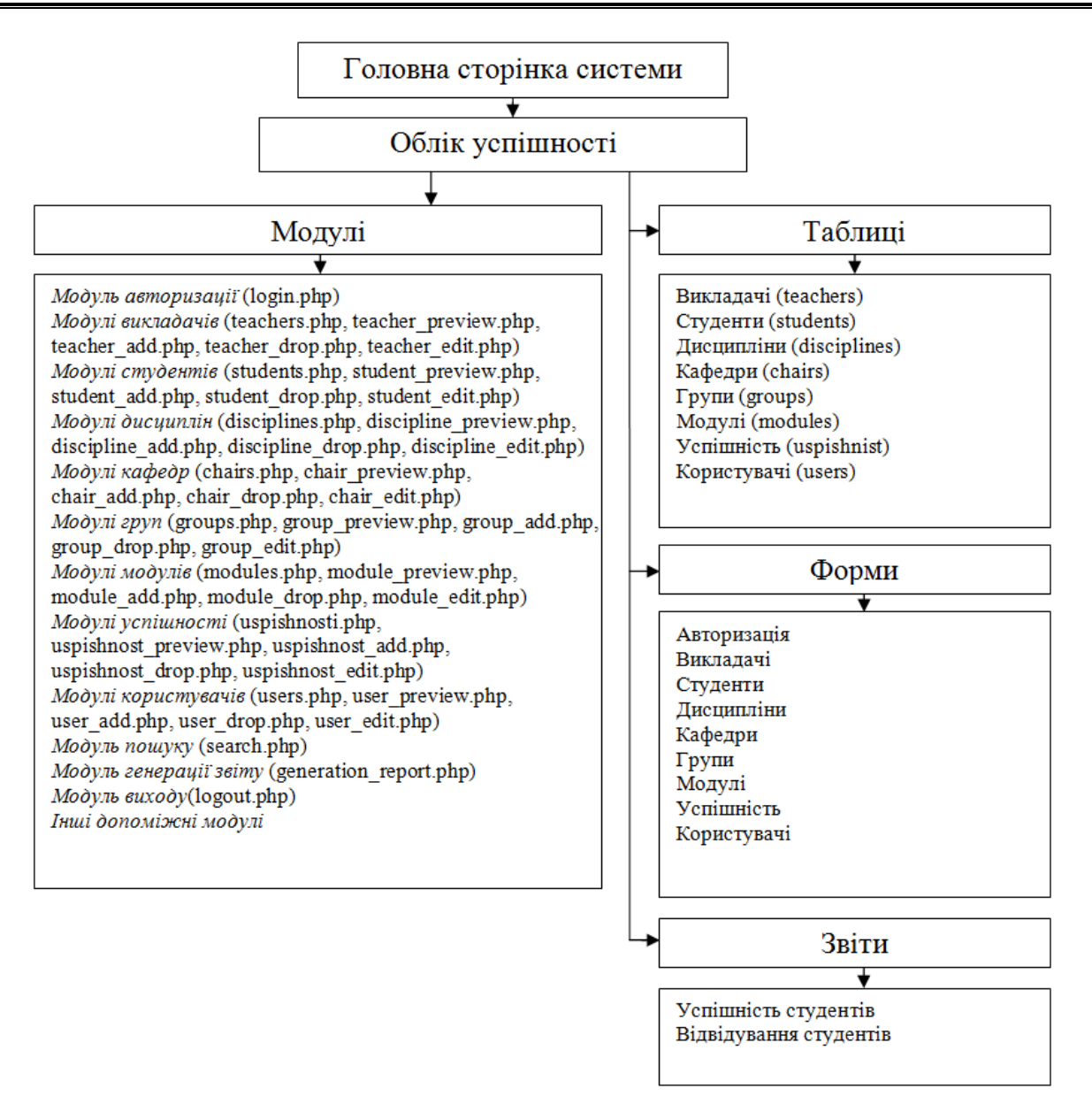

**Рисунок 4 – Структура програмного забезпечення системи**

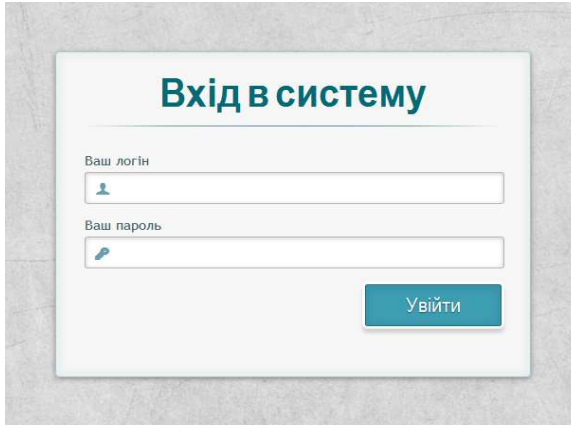

**Рисунок 5 – Сторінка для авторизації користувача**

## Адмін панель

- **> Викладачі**
- > Студенти
- **> Дисципліни**
- **> Кафедри**
- > Групи
- > Модулі
- > Успішність
- **> Користувачі**

### **Рисунок 6 – Панель адміністрування**

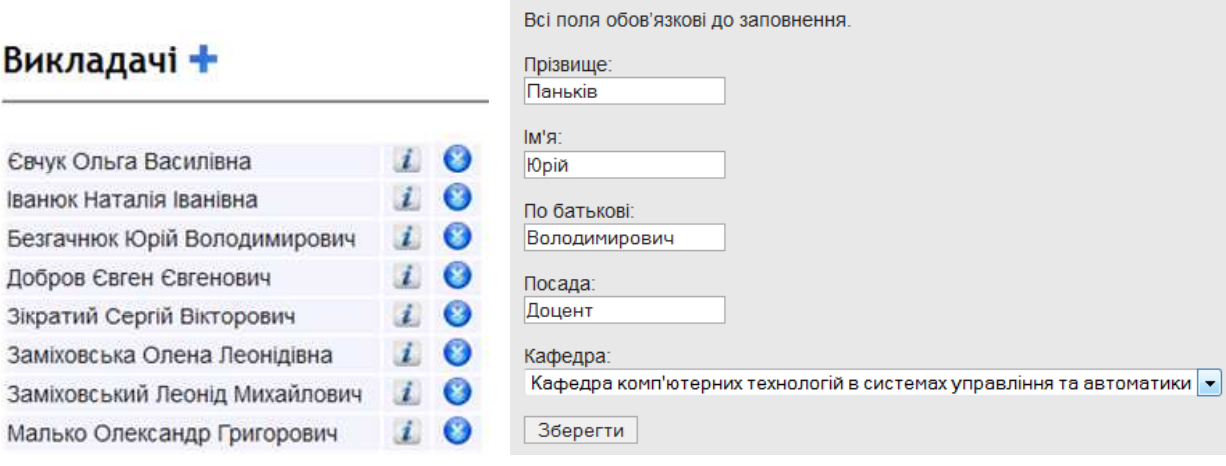

## **Рисунок 7 – Сторінка перегляду і редагування існуючих викладачів за алфавітом**

# **Рисунок 8 – Форма вводу даних про викладачів**

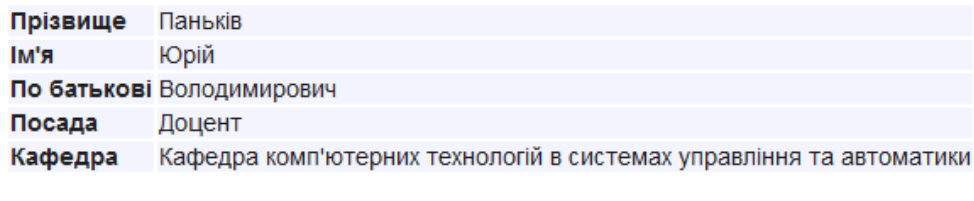

**Рисунок 9 – Інформація про викладача**

# Модулі +

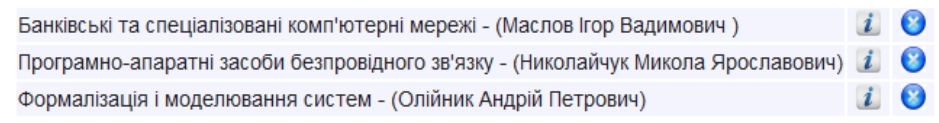

## **Рисунок 10 – Сторінка перегляду і видалення вже існуючих модулів**

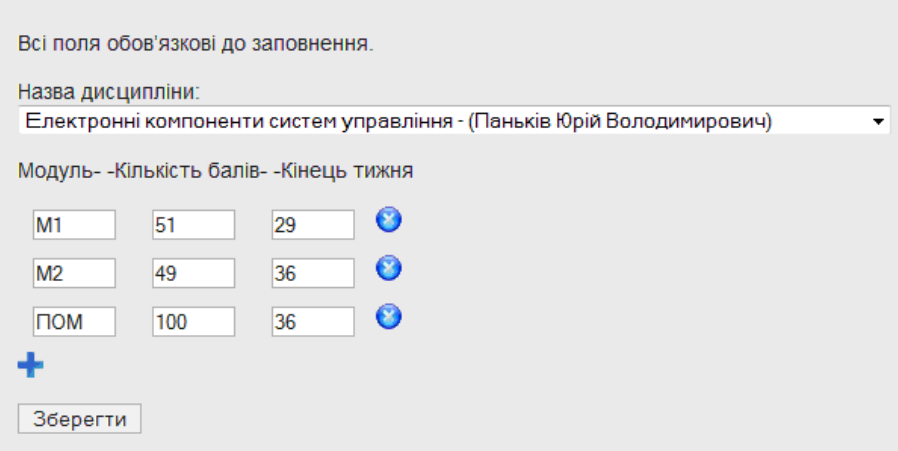

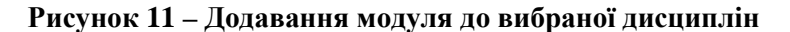

Назва дисципліни Електронні компоненти систем управління Модуль Кількість балів Кінець тижня

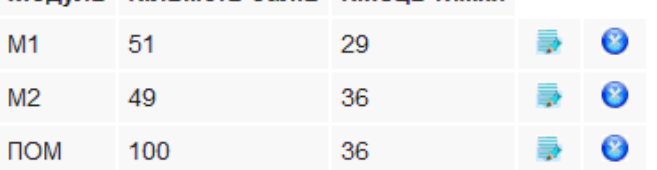

**Рисунок 12 –Детальна інформація про навчальний модуль**

# Успішність +

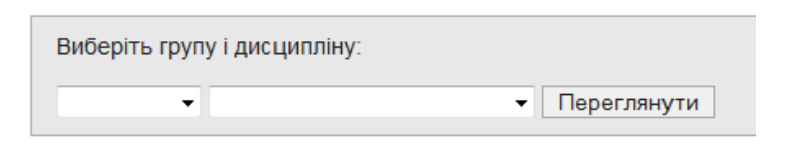

**Рисунок 13 – Сторінка перегляду і додавання нового запису успішності**

Виберіть групу і дисципліну:

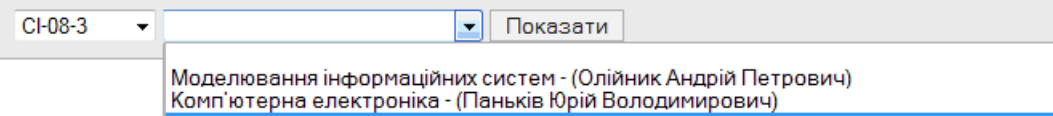

Електронні компоненти систем управління - (Паньків Юрій Володимирович)

**Рисунок 14 – Вибір групи і дисципліни для вводу успішності**

| Студенти                         | M <sub>151</sub> |                |    | M <sub>2</sub> 49 |    |    | <b>NOM 100</b> |                |                |
|----------------------------------|------------------|----------------|----|-------------------|----|----|----------------|----------------|----------------|
|                                  | <b>Ban</b>       | пг             | вг | Бал               | пг | вг | Бал            | пг             | BГ             |
| Андрусяк Володимир Володимирович | 30               | $\overline{2}$ | 2  | 45                | 0  | 0  | 0              | 0              | 0              |
| Кивало Ірина Дмитрівна           | 45               | 0              | 0  | 24                | 0  | 0  | 0              | 0              |                |
| Герасимов Сергій Ігорович        | 38               | 0              | 0  | 38                | 2  | 0  | 0              | 0              | 10             |
| Коритан Назарій Євгенович        | 48               | 4              | 2  | 44                | 0  | 0  | 0              | 0              | 10             |
| Ласійчук Богдан Васильович       | 30               | 0              | 0  | 36                | 0  | 0  | 0              | 10             | $\overline{0}$ |
| Мельник Олексій Васильович       | 38               | 0              | 0  | 34                | 4  | 2  | O              | O              | ۱O             |
| Михайлів Назар Дмитрович         | 45               | $\overline{2}$ | 0  | 41                | 0  | 10 | 10             | 10             | 10             |
| Могитич Наталія Анатоліївна      | 48               | $\overline{0}$ | 0  | 40                | 0  | 0  | 0              | $\overline{0}$ | 0              |
| Надвернюк Ольга Ігорівна         | 30               | 0              | 0  | 32                | 0  | 10 | 10             | 10             | 10             |

**Рисунок 15 – Додавання успішності по вибраній групі і дисципліні**

Щоб відредагувати дані модуля, вибирає-

мо піктограму (редагувати),

Процес перегляду, додавання, редагування і видалення модулів викладачами для інших дисциплін проводиться аналогічно до описаного вище процесу.

Для того, щоб додати новий запис про успішність в БД, потрібно вибрати на панелі адміністрування пункт "Успішність" − відбудеться перехід на сторінку перегляду і додавання нової успішності (рис. 13).

Якщо вибрати піктограму (додати запис) – відкриється форма для вибору групи і дисципліни, для якої додаємо успішність (рис. 14.)

Вибравши групу і дисципліну, та натиснувши на кнопку "Показати", відкриється форма, зображена на рис. 15.

Щоб переглянути детальні дані та/або відредагувати успішність, потрібно повторити описану вище процедуру, після чого відкриється форма перегляду даних про успішність, яка зображена на рис. 16.

Розроблено додаткову можливість перегляду ще одного вихідного документу – це журнал успішності та відвідувань студентів по групах для авторизованих осіб.

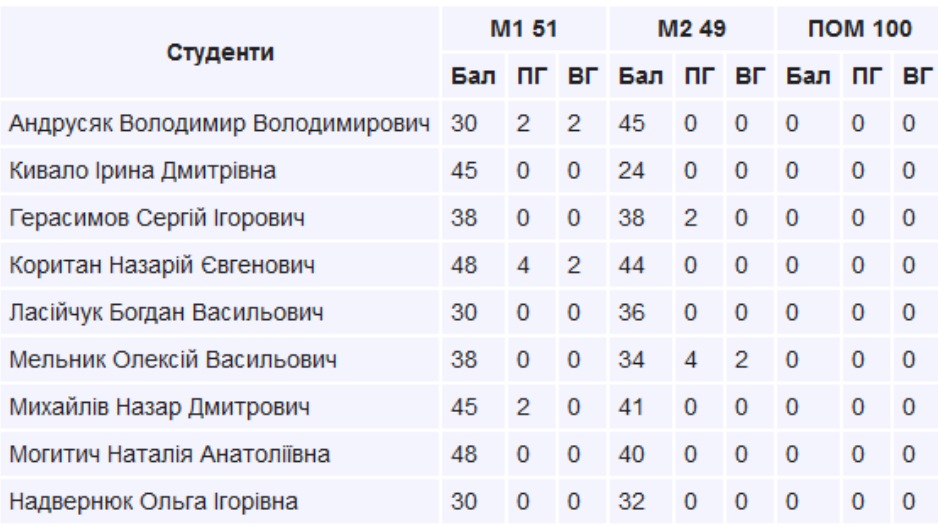

### **Рисунок 16 – Форма перегляду даних про успішність**

### **Висновки**

Використання розробленої системи автоматизації суттєво впливає на конкурентні переваги навчального закладу на ринку освітніх послуг. Підвищує швидкість і якість роботи з контингентом студентів, забезпечує надійність і цілісність управління в цілому. Впровадження системи дає змогу забезпечити значну кількість автоматизованих функцій управління, зокрема:

- електронну реєстрацію, обробку даних в єдиній інформаційній системі для кожного структурного підрозділу окремо і установи в цілому;

- планування, контроль та аналіз навчальної діяльності;

- оперативний доступ до інформації, що супроводжує навчальний процес;

- єдину систему звітів як внутрішніх, так і за вимогами МОН України;

- системи безпеки даних з урахуванням вимог законодавства.

За потреби розроблений програмний продукт може гнучко адаптуватися до індивідуальних потреб освітніх закладів усіх рівнів акредитації завдяки універсальним табличним довідникам. Система є простою в експлуатації, супровід не вимагає спеціальної підготовки і складних програмно-апаратних засобів, завдяки інтуїтивно зрозумілому інтерфейсу навчання користувачів здійснюється в максимально короткі терміни. Подальші дослідження будуть стосуватися розробляння статистичних моделей розрахунку показників успішності студентів Івано-Франківського національного технічного університету нафти і газу, використовуючи вибірки, накопичені в базі даних системи

### *Література*

1 Державна національна програма "Освіта" (Україна XXI століття) [Електронний ресурс] / Режим доступу до ресурсу: http://zakon1.rada.gov.ua/laws/show/896-93-%D0%BF

2 Berson A. Building Data Mining Applications for Crm/Alex Berson, Stephen J Smith, Kurt Thearling//McGraw-Hill Osborne, 2000 - Computers

3 Пакет программ "Деканат"ЧП "Политек-СОФТ" [Електронний ресурс] / Режим доступу до ресурсу: http://www.politek-soft.kiev.ua/ru/ index.php?do=products&product=deanery

4 Козин И.В. «Автоматизированная система «Деканат»/ И.В.Козин, Т.В.Заховалко, С.В.Курапов // Вісник запорізького державного університету. −2003. − №1. − C.48-55

5 Сучасна автоматизована система управління навчальним процесом для вищих навчальних закладів усіх рівнів акредитації АСУ «ВНЗ» [Електронний ресурс] / Режим доступу до ресурсу: http://ndipit.com.ua/ua/rozrobky/asu-vnz

6 Автоматизована система управління вищим навчальним закладом III - IV рівня акредитації [Електронний ресурс] / Режим доступу до ресурсу: http://www.unitex.com.ua/products/ commercial-software/automated-system-forhigher-education-institution/

7 Електронна система моніторингу успішності [Електронний ресурс] / Режим доступу до ресурсу: https://teach-supp.nung.edu.ua/

*Стаття надійшла до редакційної колегії 13.11.13 Рекомендована до друку професором Юрчишиним В.М. (ІФНТУНГ, м. Івано-Франківськ) професором Лютаком І.З. (Прикарпатський національний університет ім. В. Стефаника, м. Івано-Франківськ)*